# **LAYANAN PENGADUAN** KERUSAKAN **PENERANGAN JALAN UMUM MENGGUNAKAN QR** *CODE* **DAN** *CHAT* **OTOMATIS DINAS PERHUBUNGAN**

**Rizki Maulana Hamzah1\* , Sufiatul Maryana<sup>2</sup> , dan Irma Anggraeni<sup>3</sup>**

**1,2Sekolah Vokasi, Universitas Pakuan Bogor, Jl. Pakuan, RT.02/RW.06, Tegallega, Kecamatan Bogor Tengah, Kota Bogor, Jawa Barat 16129 <sup>1</sup>Email\*: [rm7551396@gmail.com](mailto:rm7551396@gmail.com) <sup>2</sup>Email: [sufiatul.maryana@unpak.ac.id](mailto:sufiatul.maryana@unpak.ac.id) <sup>3</sup> Universitas Pakuan Bogor, Jl. Pakuan, RT.02/RW.06, Tegallega, Kecamatan Bogor Tengah, Kota Bogor, Jawa Barat 16129**

**<sup>3</sup>Email: irmairhamna@unpak.ac.id**

## **ABSTRAK**

Penelitian ini dilatarbelakangi oleh data observasi yang menunjukkan perolehan hasil tetang kesulitan menerima laporan pengaduan dari masyarakat khususnya pada kerusakan Penerangan Jalan Umum (PJU) Metode yang dilakukan adalah mengobservasi langsung ke tempat penelitian dengan menggunakan model *System Development Life Cycle* (SDLC) dengan 6 tahapan model SDLC, yakni Perencanaan, Analisis Sistem, Perancangan Sistem, Implementasi, Uji Coba, dan Validasi dan Pemeliharaan. Dalam pengembangannya, penelitian ini menggunakan aplikasi *spreadsheet* Google untuk membuat lembar kerja secara elektronis dan Gmail untuk mengelola pesan secara elektronis. Layanan ini memiliki beberapa manfaat, antara lain membantu dalam penginputan data laporan atau pengaduan masyarakat, meminimalisasi risiko kehilangan data dan menghemat waktu, serta memudahkan akses informasi dengan cepat. Hasil dari penelitian yang didapat ialah membuat suatu layanan pengaduan kerusakan PJU menggunakan QR *Code* dan *chatbot* otomatis untuk mempermudah proses pengaduan dan sebagai media pengaduan sarana informasi serta kerjasama dengan masyarakat jika terjadi kerusakan mengenai fasilitas lalulintas khususnya pada Penerangan Jalan Umum (PJU). Uji coba dilakukan di 10 (sepuluh) titik tiang yang berbada wilayah, 5 tiang di Jasinga dan 5 tiang di daerah Jonggol, fungsinya untuk mengetahui layanan pengadauan ini dapat berjalan dengan baik atau tidak. Hasil dari ujicoba yang dilakukan 2 wilayah yang beda layanan pengaduan ini dapat berfungsi dengan baik. Kata kunci: Penerangan, Jalan Umum, Layanan Pengaduan

#### **ABSTRACT**

This research is motivated by observational data which shows the acquisition of results regarding difficulties in receiving reports of complaints from the public, especially on damage to public street lighting (PJU). The method used is direct observation of the research site using the SDLC (System Development Life Cycle) model with 6 stages of the SDLC model that is: Planning, System Analysis, System Design, Implementation, Testing, Validation and Maintenance. The results of the research obtained are to create a PJU damage complaint service using a QR Code and an automatic chatbot to facilitate the complaint process and as a complaint media as a means of information and cooperation with the community if there is damage to traffic facilities, especially on Public Street Lighting (PJU). Testing was carried out at 10 (ten) pole points in different regions, 5 poles in Jasinga and 5 poles in the Jonggol area, the function was to find out whether this complaint service was running well or not. The results of trials carried out in 2 different areas of this complaint service can function well.

Keywords: Lighting, Public Street, Complaint Service

### **1. PENDAHULUAN**

Dinas Perhubungan UPT Pengelolaan Prasarana dan Perlengkapan Perhubungan (PPPP) Wilayah V Kecamatan Jasinga memiliki beberapa peranan penting diantaranya, menyelenggarakan urusan pemerintahan dan pelayanan umum bidang perhubungan, komunikasi dan informatika. Dinas Perhubungan UPT PPPP Wilayah V Kecamatan Jasinga memiliki 3 bidang diantaranya Bidang Angkutan dan Terminal, Bidang Lalu Lintas dan Perparkiran, dan Penerangan Jalan Umum (PJU). PJU adalah fasilitas umum yang dapat digunakan untuk menerangi jalan di malam hari. Kini pemerintah memanfaatkan tenaga berbasis matahari sebagai pilihan untuk mengurangi biaya fungsional tenaga PJU, bagaimanapun PJU bertenaga matahari perlu memerlukan perawatan tambahan misalnya, membersihkan papan panel secara teratur agar sinar matahari yang diterima tidak terhalang oleh kotoran lainnya [\[1\]](#page-13-0). Penerangan jalan yang menggunakan lampu LED dan sensor cahaya adalah pilihan berikut untuk PJU yang hemat energi, karena berfungsi secara otomatis berdasarkan gelap terangnya kondisi sekitar [\[1\]](#page-13-0).

UPT PPPP Wilayah V memberikan pengarahan kepada masyarakat jika terjadinya kerusakan atau tidak berfungsinya PJU bisa dapat menghubungi nomor kantor atau mengirim pesan kepada pihak kantor melalu WhatsApp. Namun permasalahan yang terjadi yakni, rekapan data pengaduan yang masih sulit untuk direkap karena masih menggunakan sistem manual dimana admin mencatat data pengaduan di *Ms. Excel* atau pada Grup WhatsApp dan kesulitan lainnya yaitu tertumpuknya pesan pengaduan di WhatsApp atau Telpon pengaduan yang tidak terespon.

Dengan munculnya teknologi yang menggunakan *barcode scanner* 2 dimensi atau dapat disebut *Quick Response Code* (QR *Code*) yang tidak hanya berupa garis-garis vertikal namun sudah meliputi seluruh QR *Code* yang berupa kombinasi kode matriks dan bujur sangkar. Adapun keuntungan menggunakan QR *Code* seperti mampu menyimpan semua jenis data *numeric* dan data *alphabetis*.

Penelitian serupa sebelumnya sudah pernah dilakukan oleh Mursalim dalam penelitiannya yang bertujuan untuk mengelola aduan masyarakat di Kota Bandung. Teknik yang digunakan menggunakan teori manajemen pengaduan atau komplain berdasarkan pada teori yang disebutkan oleh Tjiptono yaitu Komitmen, *Visible, Accessible*, Kesederhanaan, Kecepatan, *Fairness, Confidential, Records*, Sumber daya dan juga *Remedy* [\[2\]](#page-13-1)*.* Penelitian berikutnya telah disampaikan oleh Lestari yang tujuannya untuk menerapankan *e-Government*. Pemerintah Kabupaten Magelang menyediakan sebuah layanan ini sebagai tempat untuk menampung aspirasi masyarakat maupun pengaduan masyarakat [\[3\]](#page-13-2). Penelitian selanjutnya disampaikan oleh Fajarudin untuk membantu Dinas Perhubungan memberikan informasi dan juga memberikan layanan yang lebih baik. Dalam sistem pengaduan ini yang menjadi sarana tempat pengaduan untuk masyarakat, dan tempat informasi tentang kegiatan yang terjadi mengenai kerusakan rambu-rambu lalu lintas pada Dinas Perhubungan [\[4\]](#page-13-3). Pada penelitian ini membuat sebuah "Layanan Pengaduan Kerusakan Penerangan Jalan Umum Menggunakan QR *Code* dan *Chat* Otomatis Dinas Perhubungan" untuk mempermudah dalam mengelola data laporan atau pengaduan masyarakat mengenai penerangan jalan kepada Kantor Dinas Perhubungan UPT Pengelolaan Prasarana dan Perlengkapan Perhubungan Wilayah V Kecamatan Jasinga untuk mengelola dan menyimpan data laporan dari masyarakat.

Tujuan dari penelitian ini adalah untuk membuat suatu layanan pengaduan masyarakan berbasis web untuk dilaporkan kepada Kantor Dinas Perhubungan apabila terjadi kerusakan pada penerangan jalan umum (PJU). Manfaat dari layanan pengaduan kerusakan PJU menggunakan QR *Code* dan *chat* otomatis pada Dinas Perhubungan ini yaitu membantu dalam penginputan data laporan atau pengaduan masyarakat kepada Kantor Dinas Perhubungan di Kecamatan Jasinga, meminimalisasi resiko kehilangan data dan mengefesiensikan waktu dan memudahkan masyarakat untuk membuat laporan pengaduan kepada Kantor Dinas Perhubungan di Kecamatan Jasinga.

#### **Layanan Pengaduan**

#### **2. MATERI DAN METODE**

Pemberian pelayanan sebagai salah satu sektor yang perlu mendapat prioritas, khususnya pada pengaduan masyarakat yang berada di sektor publik. Maka dari itu, pemerintah memberikan prioritas utama dalam bidang layanan pengaduan dari masyarakat. Dengan memberikan pelayanan yang baik, efisien dan efektif dapat memberikan penyampaian keluhan dari masyarakat kepada pengelola atas kerusakan fasilitas umum seperti contohnya pernarangan jalan yang terjadi dilapangan. Pengaduan masyarakat ini merupakan sumber informasi yang sangat penting bagi pihak penyelenggara pelayanan, untuk memperbaiki kesalahankesalahan yang mungkin terjadi, sekaligus untuk menjaga dan meningkatkan pelayanan yang dihasilkan. Selain itu, dapat digunakan untuk menentukan permasalahan yang dihadapi, sehingga pemerintah bisa memberikan kemudahan kepada masyarakat [\[5\]](#page-13-4).

Pengaduan masyarakat dapat dilakukan oleh semua pihak, baik secara langsung maupun tidak langsung. Namun tetap memperhatikan kode etik agar tidak memberikan informasi yang tidak pasti ataupun palsu. Pada prinsipnya pelayanan pengaduan masyarakat kepada pemerintah diupayakan agar mempermudah masyarakat yang akan menyampaikan pengaduannya, antara lain dengan menyediakan layanan *hotline, fax* dan situs web sebagai sarana mempermudah pengaduan masyarakat.

#### **QR** *Code*

QR *Code* bekerja dengan membaca beberapa komponen yang ada pada kotak kode. Tiga kotak besar disetiap sudut menggambarkan pembatas kode, sedangkan kotak yang kecil berguna untuk mengukur besar kotak. Beberapa komponen yang terdapat ditengah kode merupakan pola waktu, data informasi, dan nomor versi. Area ini yang akan dibaca oleh *scanner* dan diproses datanya sehingga *QR Code* berfungsi.

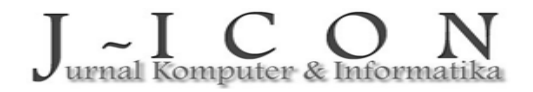

B*arcode* secara harafiah dapat diartikan sebagai kode berbentuk garis dengan masing – masing ketebalan setiap garis berbeda sesuai dengan isi kodenya, kode tersebut mewakili data maupun informasi didalamnya [\[6\]](#page-13-5).

### **Wablas**

Wablas adalah salah satu *pioneer* layanan Whatsapp *API gateway* dalam negeri dengan fitur dan dokumentasi yang cukup lengkap, dapat digunakan untuk kirim pesan *text,* mengirim pesan gambar atau *file*. Tampilan Wablas dapat dilihat pada Gambar [1.](#page-2-0) WhatsApp API *Gateway* adalah aplikasi berbasis Windows, macOS dan Linux yang berjalan dengan mengotomatisasikan *Browser* demi menjalankan WhatsApp *Web.* WhatsApp *Gateway* dan bukan produk resmi yang pihak WhatsApp, melainkan produk ini merupakan ciptaan pengembang aplikasi yang mampu mengirim pesan secara otomatis dalam waktu yang singkat, dan langsung terhubung dengan *database* nomor kontak yang ada di WhatsApp tanpa harus mengetik nomor dan pesan di ponsel karena semuanya akan diambil secara otomatis dari *database*. Selain itu, Whatsapp *API Business* juga dapat difungsikan untuk notifikasi, *customer service, chatbot, verifikasi*, dan lain-lain [\[7\]](#page-13-6).

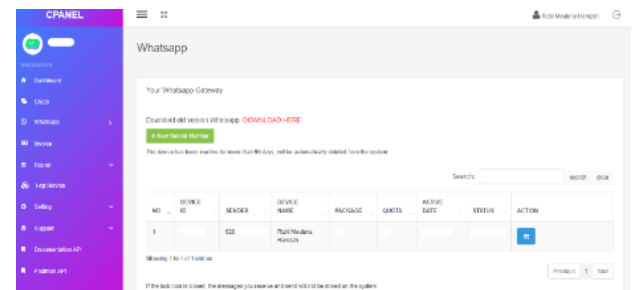

<span id="page-2-0"></span>Gambar 1. Aplikasi Wablas (Sumber: www.wablas.com/profile)

### **Google** *Form*

*Google Form* adalah layanan yang menawarkan beragam manfaat dan kegunaan kepada penggunanya untuk berbagai keperluan, baik, bisnis, pekerjaan, atau perusahaan. *Form* adalah sebuah layanan yang memudahkan penggunanya dalam membuat survei, formulir berbasis *online* berisi pertanyaan, atau kuesioner yang dapat di*-custom* oleh pembuatnya [\[8\]](#page-13-7).

### *Chatbot*

*Chatbot* adalah salah satu pertanyaan yang menyerupai *Chatting* yang menghasilkan *chatbots* percakapan untuk kebutuhan dunia bisnis, pekerjaan dan pribadi pengguna. *Chatbot* merupakan suatu layanan aplikasi yang dirancang untuk berkomunikasi dengan mesin yang dapat melayani pelanggan lebih efisien [\[9\]](#page-14-0)*.*

### **Google** *Maps*

Google *Maps* menyediakan tiga jenis gambar yang dapat ditampilkan yaitu Peta, Satelit dan *Hybrid*. Google *Maps* menampilkan gambar lokasi jalanan maupun tingkat kemacetan lalu lintas yang ada di seluruh dunia. Selain itu Google *Maps* menyediakan bentuk planet bumi yang menggambarkan secara detail yang ada di dalamnya. Google *Maps* dapat diakses di berbagai perangkat mulai dari komputer, tablet, ataupun *handphone* [\[10\]](#page-14-1). Manfaat dari penggunaan layanan aplikasi Google *Maps* secara umum, yaitu mencari tahu arah, menyediakan jalan pintas, dan menemukan informasi dengan cepat.

### **Google** *Spreadsheet*

*Spreadsheet* ini merupakan aplikasi berbasis web (bagian dari G Suite) yang dimiliki oleh Google yang dikembangkan pada tanggal 9 Maret 2006 menggunakan bahasa pemrograman JavaScript oleh Google *Labs Spreadsheets*. Aplikasi *spreadsheet*ini merupakan program komputer yang membiarkan penggunanya untuk membuat lembar kerja secara elektronik [\[11\]](#page-14-2).

### **Google** *Mail* **(Gmail)**

*Gmail* adalah salah satu fasilitas internet yang sangat populer yang dikembangkan paling awal di internet. Dengan menggunakan *Gmail* penggunanya dapat menyusun, mengirimkan, membaca, membalas, dan mengelola pesan secara elektronis dengan mudah, cepat, tepat, dan aman [\[12\]](#page-14-3).

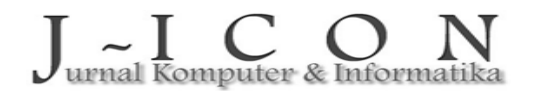

#### **WhatsApp**

Holmes dalam bukunya "Media, Teknologi, dan Masyarakat", menyatakan bahwa setiap manusia yang hidup di dalam *information society* tidak hanya bertemu melaikan dapat menggunakan teknologi informasi dan komunikasi, dengan cara tindakan manusia yang semakin dibalut oleh sebuah teknologi tersebut. Hal ini juga dapat menimbulkan perubahan budaya komunikasi pada era konvensional menuju era media baru [\[13\]](#page-14-4).

## **Metode Penelitian**

Pada metode penelitian ini, menggunakan model SDLC dengan 6 tahapan, yaitu Perencanaan, Analisis Sistem, Perancangan Sistem, Implementasi, Uji Coba, Validasi dan Pemeliharaan, seperti pada Gambar [2.](#page-3-0)

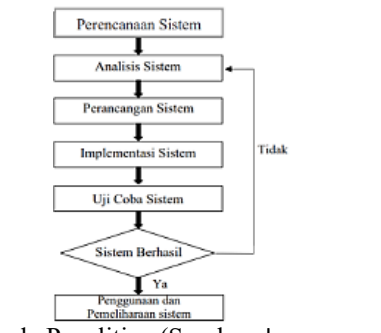

<span id="page-3-0"></span>Gambar 2. Metode Penelitian (Sumber: [lppmunsera.org](https://e-jurnal.lppmunsera.org/index.php/jsii/article/download/2498/1467/))

1. Perencanaan

Perencanaan ini dilakukan melalui pencarian pokok permasalahan yang dibutuhkan untuk melengkapi data pembuatan layanan dinas perhubungan. Pada tahap ini, dicari *problem* dan kebutuhan di tempat penelitian agar memudahkan dalam proses pembuatan sistem layanan yang sesuai dengan tujuan penelitian. Dalam tahap ini, diterapkan metode wawancara untuk mengetahui apa yang dibutuhan dalam perancangan layanan dinas perhubungan. Metode observasi juga dilakukan untuk memudahkan dalam mendapatkan informasi yang dibutuhkan. Setelah melakukan wawancara dan observasi, masalah yang ditemukan adalah dibutuhkannya sistem yang dapat merekap data laporan masyarakan kepada pihak kantor dengan cara yang mudah, dan efisien. Melalui observasi langsung penelitian di Kantor Dinas Perhubungan UPT Pengelolaan Prasarana dan Perlengkapan Perhubungan Wilayah V Kecamatan Jasinga dan melakukan wawancara langsung dengan Staff Sub Bagian Kepegawaian, maka didapat beberapa yang harus di *upgrade* lebih baik lagi salah satunya dibutuhkannya sistem layanan pangaduan untuk mendata informasi pengaduan masyarakat kepada Kantor Dinas Perhubungan untuk memudahkan pegawai dalam melakukan penginputan data.

2. Perancangan

Adapun penerapan penyususan rancangan jika sudah dilengkapi dengan dapat diilustrasikan seperti Gamba[r 3.](#page-4-0)

Keterangan pada Gambar [3](#page-4-0) dari ilustrasi penerapan penelitian sebagai berikut:

- *User* mengakses *website* layanan pengaduan dengan mengscan *barcode*.
- *User* mengisi dan mengirimkan laporan yang dibuat.
- Laporan yang dibuat akan terkirim ke Kantor Dinas Perhubungan.
- Notifikasi dikirimkan melalui *Email* dan *Via* WhatsApp pada *handpone* admin dan teknisi.
- Admin memberikan konfirmasi kepada *user* jika laporan sedang dikerjakan.
- Teknisi memberikan konfirmasi kepada admin jika laporan pengaduan telah selesai dikerjakan.

Rancangan sistem yang dibuat bertujuan untuk memudahkan masyarakan untuk membuat laporan kepada kantor dinas perhubungan pada unit penerangan jalan umum dan juga memudahkan admin serta tim teknis yang bertugas dilapangan untuk menjangkau lokasi.

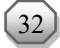

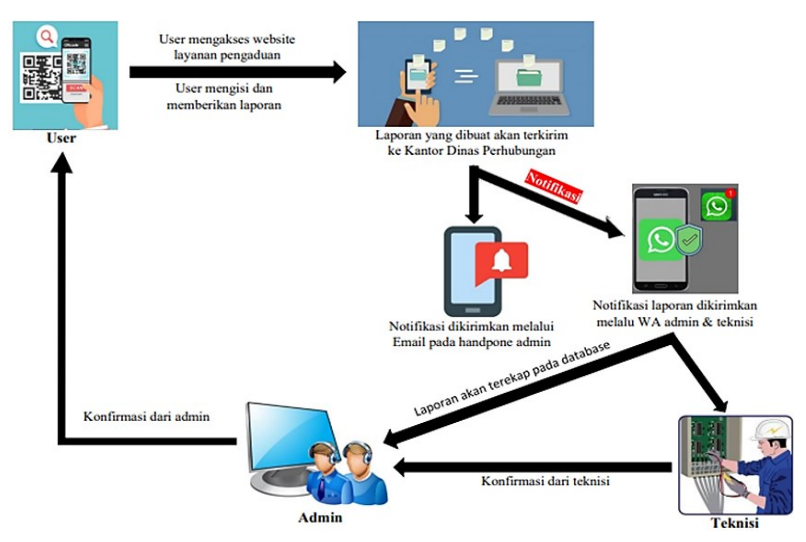

Gambar 3. Perancangan Ilustrasi Simulasi Layanan (Sumber : Data pribadi)

<span id="page-4-0"></span>3. Analisis Sistem

Analisis dilakukan untuk kebutuhaan sistem. Hasil dari analisis digunakan sebagai acuan dalam menyusun spesifikasi sistem yang dapat dikembangkan. Tahap analisis dilakukan untuk mengidentifikasi masalah dan kesimpulan proses analisis yang telah dilakukan.

4. Perancangan Sistem

Tahap Perancangan sistem menggambarkan sistem yang akan dibuat. Pada tahap ini dilakukan perancangan basis data dan perancangan keseluruhan. Pada sistem yang dikembangkan dan dibuat dapat dilihat pada Gambar [4.](#page-4-1)

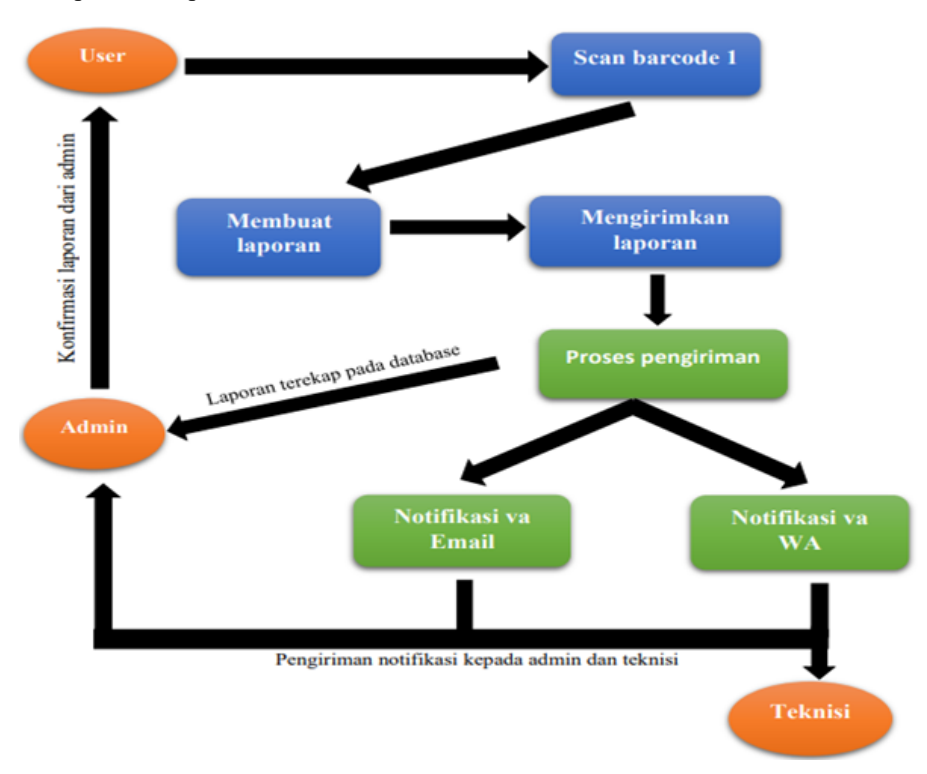

<span id="page-4-1"></span>Gambar 4. Sistem yang dikembangkan (Sumber : Data pribadi)

5. Implementasi Sistem

Implementasi sistem merupakan rancangan yang dibuat dan diterapkan ke dalam rancangan yang sebenarnya. Sistem yang dibangun dengan menggunakan beberapa web yaitu; QR *Code -*

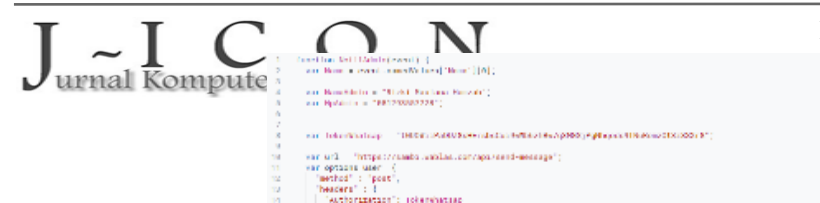

*monkey*, Google *Form, Chat Forms* Otomatis, Google *MAPS,* dan Wablas, WhatsApp, *Gmail*, dan Google *Spreadsheet* sebagai input penyimpanan data.

Gambar 5. Pemrograman Penghubung WhatsApp (Sumber : Data pribadi)

6. Uji Coba Sistem

Pada uji coba sistem yang dilakukan untuk menguji apakah sistem yang dibangun sesuai dan bekerja dengan baik. Terdapat 3 tahap uji coba yaitu:

- Uji Coba Struktural: Uji coba untuk mengetahui apakah sistem telah terstruktur dengan baik dan sesuai perencanaan yang dilakukan sebelumnya.
- Uji Coba Fungsional: Uji coba fungsional dilakukan untuk mengetahui apakah sistem yang dibangun berfungsi dengan baik dan sesuai perancangan yang telah dibuat sebelumnya.
- Uji Coba Validasi: Uji coba validasi dilakukan untuk mengetahui apakah sistem yang dibangun sudah menghasilkan *output* yang benar dan sesuai dengan *output* sistem yang dijalankan sebelumnya.

# **3. HASIL DAN PEMBAHASAN**

#### **Hasil**

Tahap perancangan dan implementasi pembuatan sistem layanan pengaduan Dinas Perhubungan Unit Penerangan Jalan Umum telah dipaparkan pada bab sebelumnya. Berikut ini merupakan hasil tampilan mengenai pembutan halaman layanan pengaduan yang sudah dibuat.

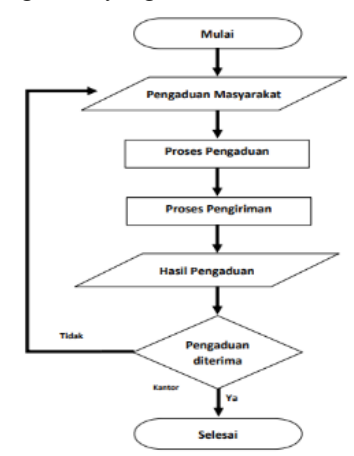

<span id="page-5-0"></span>Gambar 6. *Flowchart* perancangan (Sumber: semanticscholar.org)

Pada Gambar [6,](#page-5-0) layanan pengaduan dengan cara meng-*scan barcode* ini memudahkan masyarakat untuk mamberikan laporan pengaduan kerusakan PJU, dan jika berhasil maka *user* akan mendapat notifikasi pemberitahuan dari Kantor Dinas Perhubungan Kecamatan Jasinga.

1. Mengakses Layanan

Ketika *user* ingin membuat pengaduan mengenai kerusakan PJU milik Dinas Perhubungan, maka tampilan untuk mengakses halaman pengaduan berupa *chatbot* ini terdapat pada QR *Code* 1 yang telah di-*Scan* yang telah di *scan* oleh *user* maka akan tampil *link URL* untuk mengakses layanan seperti pada Gambar [7.](#page-6-0)

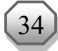

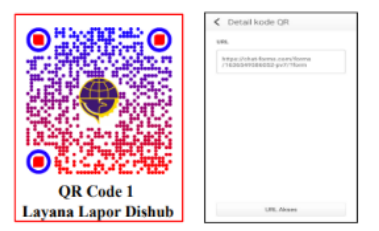

Gambar 7. Mengakses layanan (Sumber: Data pribadi)

2. Halaman Layanan

<span id="page-6-0"></span>Setelah mengakses *link URL* hasil dari *scan* QR *Code* 1 maka *user* langsung diarahkan pada halaman utama berupa *chatbot* yang dimana sebelu memulai terdapat keterangan nama Kantor Dinas Perhubungan yang akan dituju dan himbauan kepada *user* sebelum memberikan laporan, seperti pada Gambar [8.](#page-6-1)

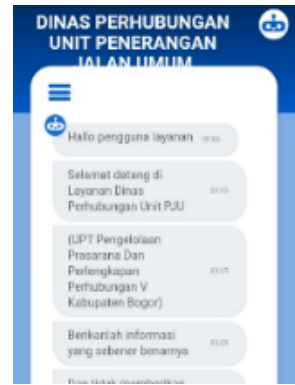

Gambar 8. Halaman Layanan (Sumber: Data pribadi)

3. Halaman Pertanyaan

<span id="page-6-1"></span>Setelah mengklik memulai pada halaman utama, *user* akan diberikan pertanyaan yang dikirimkan oleh sistem layanan pengaduan yang harus dijawab dengan *uses* seperti sedang *chatting*. Maka secara otomatis sistem akan membalas atau memberikan pertanyaan selanjutnya seperti pada Gambar [9.](#page-6-2) *User* akan diberikan beberapa pertanyaan yang harus dijawab seperti nama *user*, nomor *handphone*, laporan yang akan diadukan kepada kantor dinas, dan Kode tiang. Pada pertanyaan selanjutnya *user* diminta untuk mengisikan mengisi "Kode Tiang" seperti yang dimaksud pada point 4, peletakan kode berada pada diatas barkode seperti pada Gambar [10.](#page-6-3) Kode tiang bertujuan untuk mengetahui titik tiang PJU yang dilaporkan karna terdapat nomor tiang lampu PJU.

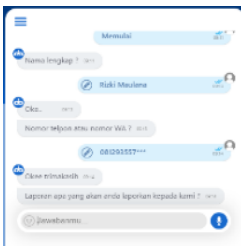

<span id="page-6-2"></span>Gambar 9. Halaman Pertanyaan (Sumber: Data pribadi)

<span id="page-6-3"></span>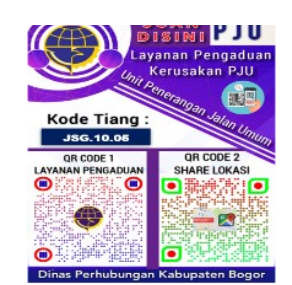

Gambar 10. Kode Tiang (Sumber: Data pribadi)

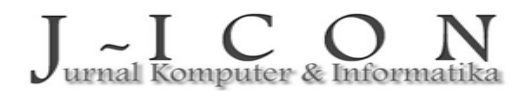

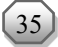

4. Halaman *Share* Lokasi

Pada tampilan ini terdapat petunjuk untuk memberikan informasi lokasi yang dimaksud, seperti pada Gamba[r 11.](#page-7-0) *User* diminta untuk mengklik *link* yang terdapat pada kolom *chat. Link* tersebut bertujuan untuk memberikan lokasi tujuan pengaduan yang diminta oleh *user* untuk memudahkan tim teknisi pergi kelokasi tujuan.

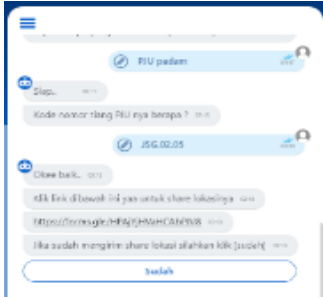

<span id="page-7-0"></span>Gambar 11. *Share* Lokasi (Sumber: Data pribadi)

5. Halaman *Share* Lokasi

Setelah mengklik *link* yang terdapat pada kolom *chat* maka tampilan halaman *chat* akan dialihkan ke tampilan yang berbeda untuk mengirimkan QR *Code 2* seperti pada Gamba[r 12.](#page-7-1)

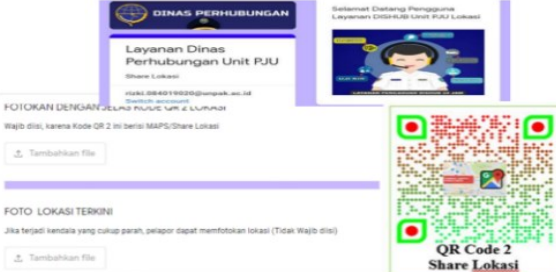

<span id="page-7-1"></span>Gambar 12. Tampilan *Share* Lokasi (Sumber: Data pribadi)

6. Menyerahkan Laporan

Setelah *user* memberikan lokasi tujuan dengan memfotokan QR *Code 2*, *user* disarankan kembali ke tampilan sebelumnya atau *chatbot* untuk menyerahkan laporan yang dibuat kepada Kantor Dinas Perhubungan, seperti pada Gambar [13.](#page-7-2) Tampilan ini adalah tampilan akhir untuk menyerahkan sepenuhnya pengaduan yang telah dibuat oleh *user* kepada kantor dinas dengan tujuan untuk mencocokan laporan yang dibuat.

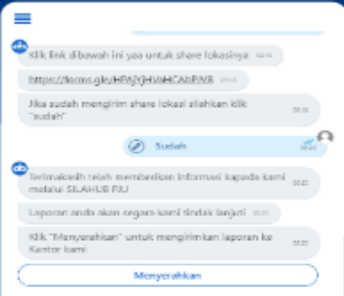

<span id="page-7-2"></span>Gambar 13. Mengirimkan laporan (Sumber: Data pribadi)

7. Konfirmasi Pangaduan

Setelah laporan pengaduan dikirimkan oleh *user*, maka user akan mendapat konfirmasi tindaklanjutan pengaduan yang dikirimkan oleh admin ke nomor yang diberikan ketika membuat laporan melalu WhatsApp jika laporan telah diterima dan akan ditindaklanjuti.

8. Hasil Akhir

Setelah *user* menyerahkan laporannya maka secara otomatis laporan akan terkirim kepada admin kantor dan terekap pada *GoogelSheets* seperti waktu laporan yang masuk, nama *user*, nomor ponsel *user*, laporan yang dilaporkan kepada Kantor Dinas Perhubungan, serta dapat mengecek lokasi yang dikirimkan oleh *user,* seperti pada Gamba[r 14.](#page-8-0)

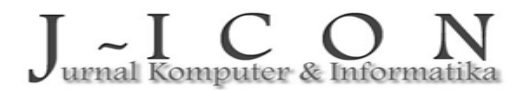

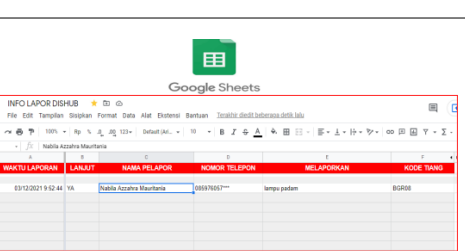

Gambar 14. Rekapan data pengaduan (Sumber: Data pribadi)

<span id="page-8-0"></span>Adapun rekapan data laporan pengaduan perbulan berupa *print-out* laporan yang bertujuan sebagai bukti tertulis kegiatan selama 1 bulan seperti Gambar [15.](#page-8-1)

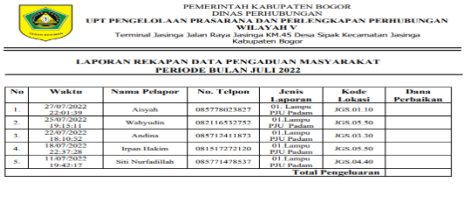

)<br>Bogor, 31 Juli 2022<br>Pneaneeune Jawab

<span id="page-8-1"></span>Gambar 15. *Print-out* rekapan data pengaduan (Sumber: Data pribadi)

Selain itu notifikasi laporan pengaduan akan otomatis terkirim melalui *email* dan WhatsApp pada handpone admin dan teknisi seperti pada Gambar [16.](#page-8-2)

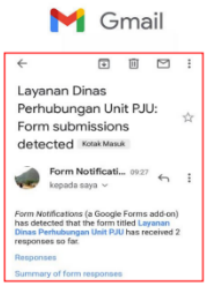

<span id="page-8-2"></span>Gambar 16. Notifikasi Via Email (Sumber: Data pribadi)

Pada Gambar 16, laporan yang dikirimkan oleh *user,* maka pemberitahuan pengaduan yang masuk akan terkirim ke handpone admin melalu email. Dan data laporan yang masuk akan lebih efisian karna dapat dicek melalu *handpone* admin. Notifikasi laporan pengaduan juga akan dikirimkan melalui WhatsApp admin kantor dan teknisi seperti pada Gamba[r 17.](#page-8-3)

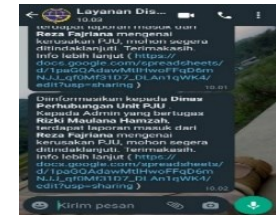

<span id="page-8-3"></span>Gambar 17. Notifikasi Via WhatsApp (Sumber: Data pribadi)

Setelah laporan pengaduan terkirim kepada kantor dinas perhubungan, maka *user* akan mendapat konfirmasi dari dinas perhubungan jika laporan pengaduan akan segera ditindaklanjuti, seperti pada Gamba[r 18.](#page-8-4)

<span id="page-8-4"></span>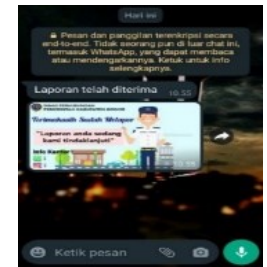

Gambar 18. Konfirmasi admin (Sumber: Data pribadi)

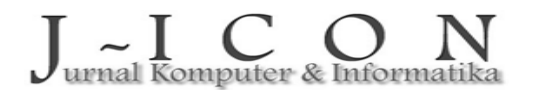

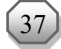

Pada Gambar [18,](#page-8-4) adalah notifikasi yang diberikan admin kantor melalu WhatsApp ketika laporan pengaduan telah diterima. Namun jika *user* memberikan data yang tidak akurat seperti nama pelapor tidak jelas, nomor handpone tidak biasa dihubungi atau laporan yang tidak jelas. Maka konfirmasi notifikasi tidak akan terkirim ke *user*.

#### **Pembahasan**

Layanan pengaduan dinas perhubungan yang diperoleh berupa penginputan data informasi pengaduan masyarakat mengenai kerusakan PJU dengan menggunakan *scan* QR *Code*, serta hasil yang telah diinputkan dengan menerima data dan informasi dari *user* yang telah terekap pada web.

1. Fungsi QR *Code* 1

Dalam pembuatan layanan pengaduan PJU Dinas Perhubungan ini diperlukan dua *barcod,*  yang masing-masing barcode memiliki fungsi dan kegunakaannya masing-masing. Seperti pada Gamba[r 19](#page-9-0) contoh dari QR *Code* 1.

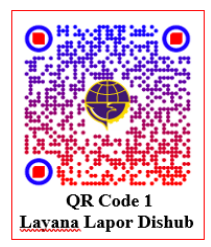

Gambar 19. QR *Code* 1 (Sumber: Data pribadi)

Pada Gamba[r 19,](#page-9-0) QR *Code* 1 ini memiliki fungsi untuk menyimpan link dari layanan pengaduan PJU Dinas Perhubungan. Dengan begitu user yang hendak membuat pengaduan tentang kerusakan PJU milik Dinas Perhubungan dapat meng-*scan* QR *Code* 1 yang akan langsung membuka layanan pengaduan dengan menggunakan *Chatbot* seperti pada Gambar 20.

<span id="page-9-0"></span>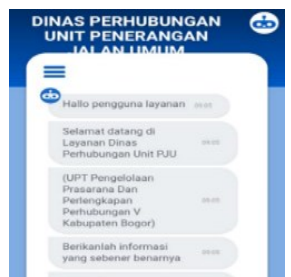

Gambar 20. Tampilan Utama (Sumber: Data pribadi)

<span id="page-9-1"></span>Pada Gambar [20](#page-9-1) ini adalah hasil dari user yang telah meng-*scan* QR *Code* 1 maka akan muncul keterangan nama Kantor Dinas Perhubungan dan himbauan kepada *user* sebelum memberikan pengaduannya.

2. Fungsi QR *Code* 2

Berikut adalah contoh dari QR *Code* 2 yang memiliki fungsi tersendiri mengenai layanan pengaduan kerusakan PJU ini, seperti pada Gambar [21.](#page-9-2) QR *Code* 2 ini menyimpan *link* lokasi PJU yang menggunakan Google *Maps* untuk menunjukan lokasi PJU yang dilaporkan. QR *Code* 2 ini yang nanti akan diminta oleh layanan pengaduan pada *chatbot form*, yang dimana *user*  diminta untuk memfotokan QR *Code* 2 ini untuk memudahkan tim teknisi yang bertugas kelapangan untuk mencari titik tujuan PJU dengan mengakses QR *Code* 2 yang telah diberikan oleh *user*, seperti pada Gambar [22.](#page-10-0)

<span id="page-9-2"></span>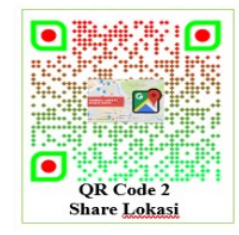

Gambar 21. QR *Code* 2 (Sumber: Data pribadi)

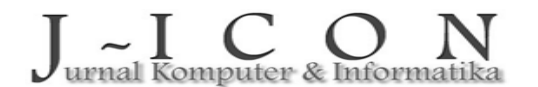

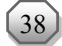

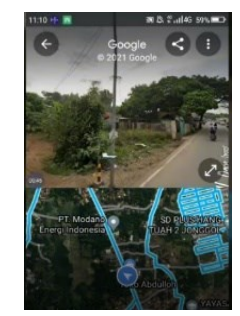

Gambar 22. Google *Maps* (Sumber: Data pribadi)

<span id="page-10-0"></span>Pada Gambar [22](#page-10-0) ini adalah hasil dari admin dan teknisi yang telah meng-*scan* QR *Code* 2 yang dikirimkan oleh uses pada layanan pengaduan kerusakan PJU. Maka dari itu tim teknisi yang diterjunkan kelapangan dapat sangat mudah untuk mencari lokasi tujuan yang diadukan dan mengetahui informasi lalunintas yang akan dilalu yang diberikan oleh layanan Google *Maps*.

#### **Uji Coba Struktural**

Uji coba struktural dilakukan dengan cara dijalankan pada web *browser*, berikut beberapa uji coba yang dilakukan pada sistem, seperti pada Tabe[l 1.](#page-10-1)

<span id="page-10-1"></span>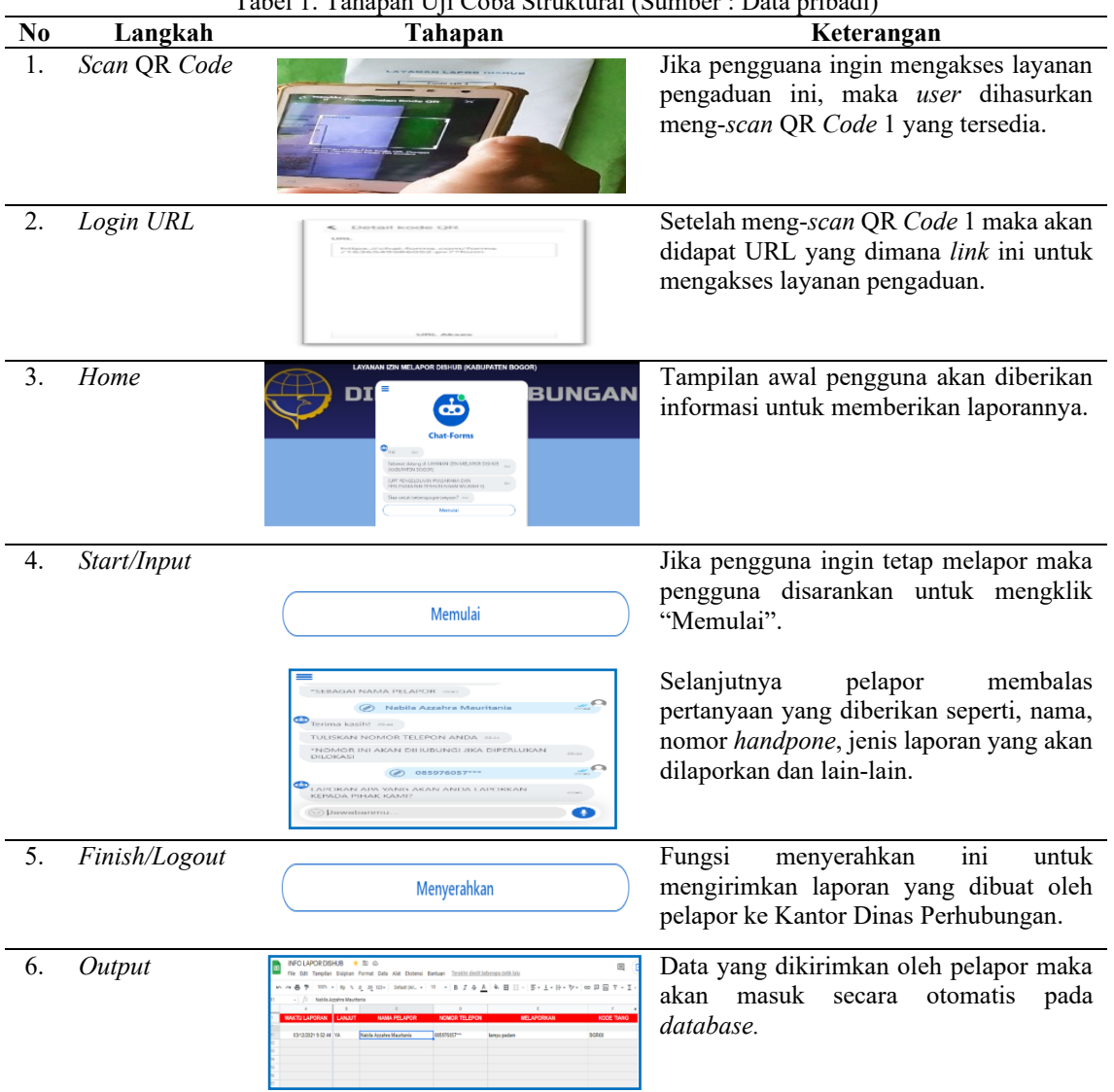

Tabel 1. Tahapan Uji Coba Struktural (Sumber : Data pribadi)

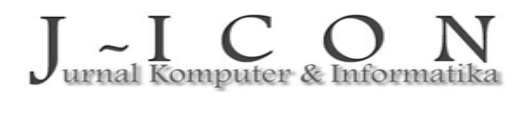

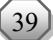

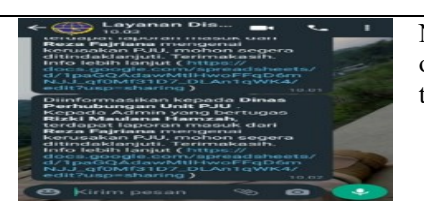

Notifikasi pengaduan akan terkirim otomastis pada WhatsApp admin dan teknisi.

Pada Tabel [1,](#page-10-1) tahap uji coba struktural yang dimulai dari *scan barcode* untuk masuk ke layanan lapor Dinas Perhubungan, lalu pada tampilan halaman untuk memulai laporan mengklik "mulai" maka akan muncul pertanyaan yang harus dijawab dengan benar. Untuk mengirimkan laporan mengklik "menyerahkan", data laporan akan terkirim secara otomatis lalu data akan terekap pada Google *sheet* dan juga notifikasi pengaduan akan terkirim pada WhatsApp admin dan teknisi*.*

### **Uji Coba Fungsional**

<span id="page-11-0"></span>Pada uji coba fungsional merupakan pengujian layanan yang dibuat dapat berfungsi dengan baik atau tidak. Pada Tabel [2,](#page-11-0) hasil yang didapat pada *form* untuk *login*, tampilan *home*, Inputan data, dan informasi berfungsi dengan semestinya.

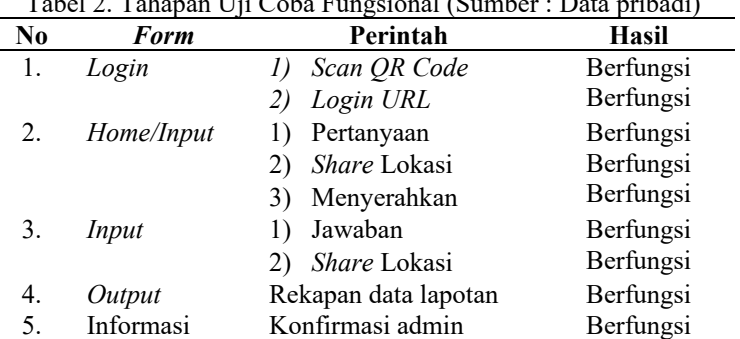

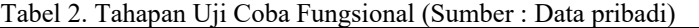

#### **Uji Coba Validasi**

Pada uji coba validasi yang dilakukan dengan cara memasukkan, mengubah, dan mencari data-data pada *form* kemudian divalidasi dengan data manual yang ada pada sistem. Pada Tabel [3,](#page-11-1) uji coba validasi berfungsi dengan baik, dimulai dari *login*, penginputan data dan *output* data berfungsi dengan sebagaimana mestinya.

<span id="page-11-1"></span>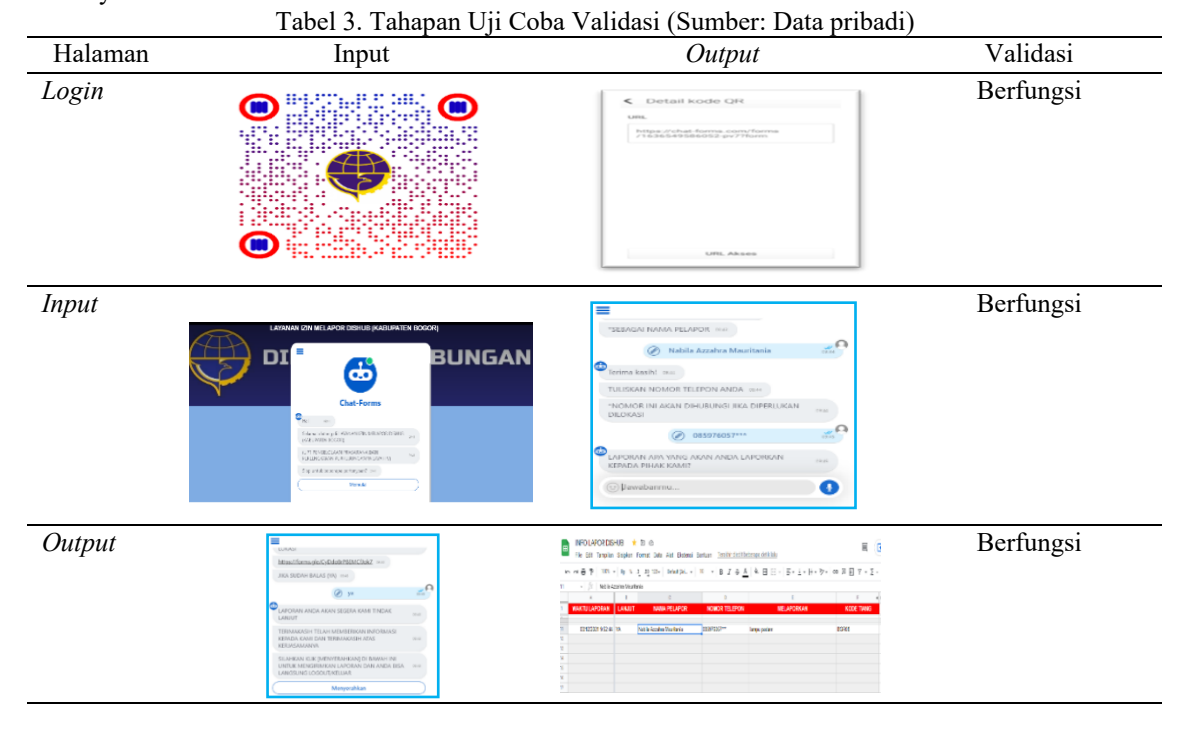

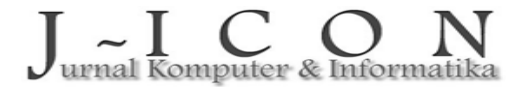

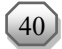

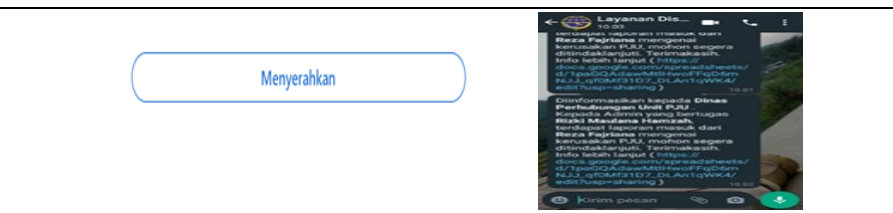

#### **Percobaan di Lapangan**

Tahap percobaan yang dilakuan dilapangan untuk mengetahui seberapa besar layangan ini berfungsi dengan baik, serta sekaligus memberikan pemahaman mengenai layanan pengaduan kerusakan PJU milik Dinas Perhubungan ini, sehingga dapat memahami cara kinerja layanan. Tahapan-tahapan tersebut antara lain:

- 1. Pengunan dapat mengakses layanan pengaduan ini dengan cara meng-*Scan* QR *Code* 1 umtuk mengaksesnya.
- 2. Setelah meng-*scan* QR *Code* 1, maka akan tampil URL yang dimana *Link* tersebuat untuk masuk kehalaman utama layanan pengaduan.
- 3. Setelah masuk pada *link* yang tersedia, *user* langsung mendapatkan pesan informasi sebelum memberikan laporan, demi keamanan dan tidak memberikan laporan palsu.
- 4. Jika setuju maka pengguna dapat mengikuti arahan yang disampaikan pada kolom *chat* yaitu mengklik "Memulai".
- 5. Setelah itu maka pengguan dapat menjawab beberapa pertanyaan yang diberikan pada kolom *chat* seperi nama, nomor *handpone,* laporan yang akan diadukan, menuliskan kode tiang, dan mengirimkan *share* lokasi untuk memudahkan Tim Teknisi untuk pergi ke lokasi.
- 6. Setelah semuanya telah lengkap, maka pelapor disarankan untuk mengklik "Menyerahkan" agar laporan yang dibuat terkirim ke Kantor Dinas Perhubungan.
- 7. *User* akan mendapan konfirmasi laporan dari admin dinas perhubungan jika pengaduan telah diterima.

Selanjutnya langkah-langkah yang dilakuan oleh Admin di Kantor ialah sebagai berikut:

- 1. Admin dan Teknisi akan mendapat pesan melalu WhatsApp apabila adanya laporan pengaduan.
- 2. Admin juga akan mendapat pesan memali email jika terjadi adanya pengaduan.
- 3. Admin mengecek *Google Sheet* yang dimana inputan data yang masuk akan secara otomatis masuk dan terekap dengan sendirinya.
- 4. Admin melihat waktu laporan yang masuk, jika terdapat laporan baru masuk, maka Admin segera mengecek laporan apa yang diadukan oleh pelapor serta mengecek lokasi yang dikirimkan oleh *user*.
- 5. Admin akan mengirimkan pesan balik kepada *user* melalui nomor WhatsApp yang dikirimkan saat melapor jika laporan pengaduan telah diterima.
- 6. Tim Teknis Lapangan meng-*scan* QR *Code* 2 pada PC kantor yang dikirimkan oleh *user* untuk mengakses lokasi tujuan.

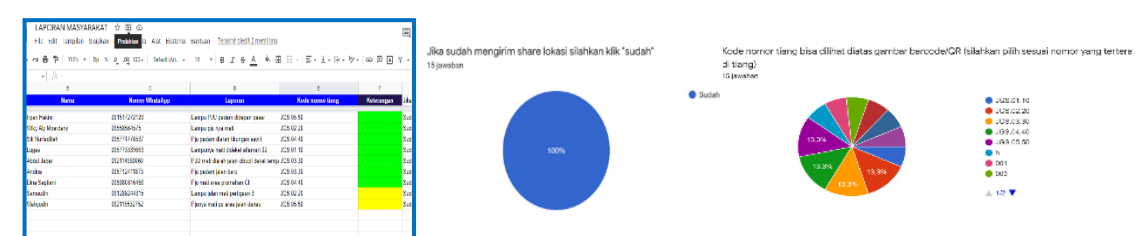

Gambar 23. Data Uji Coba Lapangan (Sumber: Data pribadi)

Percobaan di lapangan ini menggunakan 10 (sepuluh) titik tiang yang dibagi menjadi 2 wilayah yang berbeda, 5 tiang di wilayah Jasinga dan 5 tiang di daerah Jonggol, hal ini dilakukan untuk mengetahui apakah sistem dapat berjalan dengan baik atau tidak sehingga dapat meminimalisasi seperti ketika pengguna mengakses layanan pengaduan ini data tidak terkirim atau layanan tidak berjalan dengan semestinya.

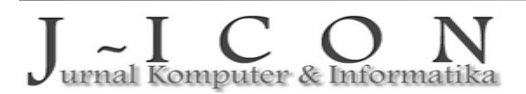

Hasil dari uji coba yang dilakukan di 2 wilayah yang beda ini adalah layanan pengaduan kerusakan PJU dapat berfungsi dengan baik dan dapat berjalan dengan semestinya. Hasilnya dapat dilihat pada Gambar 23, yang dimana hasilnya berfungsi dengan baik dan data terekap sesuai dengan waktu pengiriman terbaru. Dengan rekapan data seperti ini pihak kantor akan mudah melihat laporan yang sudah selesai dilaksanakan maupun belum selesai dengan melihat tanda warna dibagian keterangan, hijau berarti telah selesai dan kuning sedang dikerjakan.

## **4. KESIMPULAN DAN SARAN**

Kesimpulan yang dapat diambil dari pelaksanaan penelitian di Kantor Dinas Perhubungan UPT Pengelolaan Prasarana dan Perlengkapan Perhubungan Wilayah V Kecamatan Jasinga yang dilaksanakan dari tanggal 21 Februari 2022 sampai dengan 21 Mei 2022, yakni proses penginputan data laporan pengaduan di Kantor Dinas Perhubungan UPT Pengelolaan Prasarana dan Perlengkapan Perhubungan Wilayah V yang awalnya secara manual yaitu masyarakat memberikan laporannya memalui WhatsApp atau telpon yang kemungkianan besar data akan sulit terespon. Maka dari itu, pada penelitian ini dibuatnya sebuah layanan pengaduan khusus untuk pengaduan kerusakan PJU di Kecamatan Jasinga yang menggunakan teknologi *scan barcode*. Dengan munculnya teknologi baru yang menggunakan *barcode scanner* 2 dimensi atau dapat disebut *QR code (abbreviated form Quick Response Code)* mampu menyimpan semua jenis data, seperti data *numeric* dan data *alphabetis.* Uji coba dilakukan di 10 (sepuluh) titik tiang yang berbada wilayah, 5 tiang di Jasinga dan 5 tiang di daerah Jonggol, fungsinya untuk mengetahui layanan pengadauan ini dapat berjalan dengan baik atau tidak. Hasil dari ujicoba yang dilakukan 2 wilayah yang beda layanan pengaduan ini dapat berfungsi dengan baik. Layanan pengaduan kerusakan PJU menggunakan kode qr dan *chatbot* otomatis pada Dinas Perhubungan Kecamatan Jasinga ini sebagai media pengaduan sarana informasi serta kerjasama dengan masyarakat jika terjadi kerusakan mengenai fasilitas lalulintas khususnya pada Penerangan Jalan Umum (PJU).

Berdasarkan kesimpulan hasil penelitain tugas yang bertempat pada Kantor Dinas Perhubungan UPT Pengelolaan Prasarana dan Perlengkapan Perhubungan Wilayah V, maka penulis dapat mengemukakan saran-saran sebagai berikut: Dengan dibuatnya layanan pengaduan ini diharapkan adanya hubungan kerjasama yang baik antara masyarakat dengan Dinas Perhubungan Kabupaten Bogor. Besar harapan, penelitian ini dapat bermanfaat untuk kalangan banyak dan dapat dikambangkan kedepannya agar terciptanya layanan pengaduan yang lebih sempurna seperti halnya layanan pengaduan antar mesin ke mesin.

### **DAFTAR PUSTAKA**

- <span id="page-13-0"></span>[1] Badan Standarisasi Nasional. SNI 7391 Spesifikasi Penerangan Jalan di Kawasan Perkotaan. Jakarta: BSN. 2008. [Online]. Available: [https://binamarga.pu.go.id/index.php/nspk/detail/sni-7391-2008](https://binamarga.pu.go.id/index.php/nspk/detail/sni-7391-2008-spesifikasi-penerangan-jalan-di-kawasan-perkotaan) [spesifikasi-penerangan-jalan-di-kawasan-perkotaan.](https://binamarga.pu.go.id/index.php/nspk/detail/sni-7391-2008-spesifikasi-penerangan-jalan-di-kawasan-perkotaan)
- <span id="page-13-1"></span>[2] Mursalim, Widharetno. "Analisis Manajemen Pengaduan Sistem Layanan Aspirasi Pengaduan Online Rakyat. Bandung," Jurnal Ilmu Administrasi (JIA), vol. 15, no. 1, pp. 1-17, 2018, doi: [http://dx.doi.org/10.31113/jia.v15i1.128.](http://dx.doi.org/10.31113/jia.v15i1.128)
- <span id="page-13-2"></span>[3] Lestari., Nugraha., Fauziah. " Pengembangan E-Government melalui Layanan Aspirasi Masyarakat di Dinas Komunikasi dan Informatika Kabupaten Magelang," Jurnal Ilmu Administrasi Media Pengembangan Ilmu dan Praktek Administrasi, vol. 16, no. 2, pp. 163-178, 2019, doi: [http://dx.doi.org/10.31113/jia.v16i2.230.](http://dx.doi.org/10.31113/jia.v16i2.230)
- <span id="page-13-3"></span>[4] Fajarudin., Zamzami., Lisnawita. "Aplikasi Pengaduan Kerusakan Rambu-Rambu Lalu Lintas Pada Dinas Perhubungan Kabupaten Siak, " *SEMASTER: Seminar Nasional Teknologi Informasi & Ilmu Komputer*, vol. 1, no. 1, 2020, doi: [https://doi.org/10.31849/semaster.v1i1.6085.](https://doi.org/10.31849/semaster.v1i1.6085)
- <span id="page-13-4"></span>[5] Fanar Syukri, Agus. "Pengaduan masyarakat merupakan suatu sumber informasi", 2009.
- <span id="page-13-5"></span>[6] Malik. STIKOM, "Barcode secara harafiah", Yogyakarta, 2010.
- <span id="page-13-6"></span>[7] Adikiss. " Rekomendasi layanan Whatsapp API Gateway (unofficial) yang sebaiknya kamu tahu.," 2021. [Online]. Available: [https://adikiss.net/2021/01/rekomendasi-layanan-whatsapp-api-gateway](https://adikiss.net/2021/01/rekomendasi-layanan-whatsapp-api-gateway-unofficial-yang-sebaiknya-kamu-tahu/)[unofficial-yang-sebaiknya-kamu-tahu/.](https://adikiss.net/2021/01/rekomendasi-layanan-whatsapp-api-gateway-unofficial-yang-sebaiknya-kamu-tahu/) [Accessed 27 Juli 2022].
- <span id="page-13-7"></span>[8] Radius Saretta, Irene. Cermati, "Google Form layanan dengan manfaat dan kegunaan". (2022).

- <span id="page-14-0"></span>[9] Ananda Dwi R., Firdha Imamah, Andre S, Yusuf Mei, Ardiansyah Dores," Aplikasi Chatbot (Milki Bot) Yang Terintegrasi Dengan Web CMS Untuk Customer Service Pada UKM Minsu," Jurnal Cendikia, vol. 16, 2018. [Online]. Available: [https://jurnal.dcc.ac.id/index.php/JC/article/view/108.](https://jurnal.dcc.ac.id/index.php/JC/article/view/108) [Accessed 14 Februari 2024].
- <span id="page-14-1"></span>[10] Rahmat Ramadhan, Alberta. Proyeksi peta pada Google Maps. Sistem koordinat yang sama dengan Google Earth yaitu World Geodetic System 1984 (WGS-84), (2016).
- <span id="page-14-2"></span>[11] Dian Arifin, Rudi. "Perangkat lunak kolaboratif Program Spreadsheet". google Sheets merupakan program spreadsheet berbasis web (bagian dari G Suite) yang dimiliki oleh Google, 2006.
- <span id="page-14-3"></span>[12] Estriana. Master Pendidikan. "Email aplikasi internet yang paling banyak digunakan dalam suratmenyurat", 2019.
- <span id="page-14-4"></span>[13] Holmes. Pustaka Pelajar. "Media, Teknologi, dan Masyarakat". Yogyakarta, 2012.

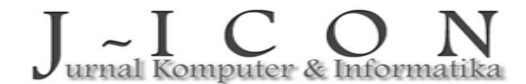

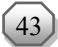